# **Alienware 13 R2**

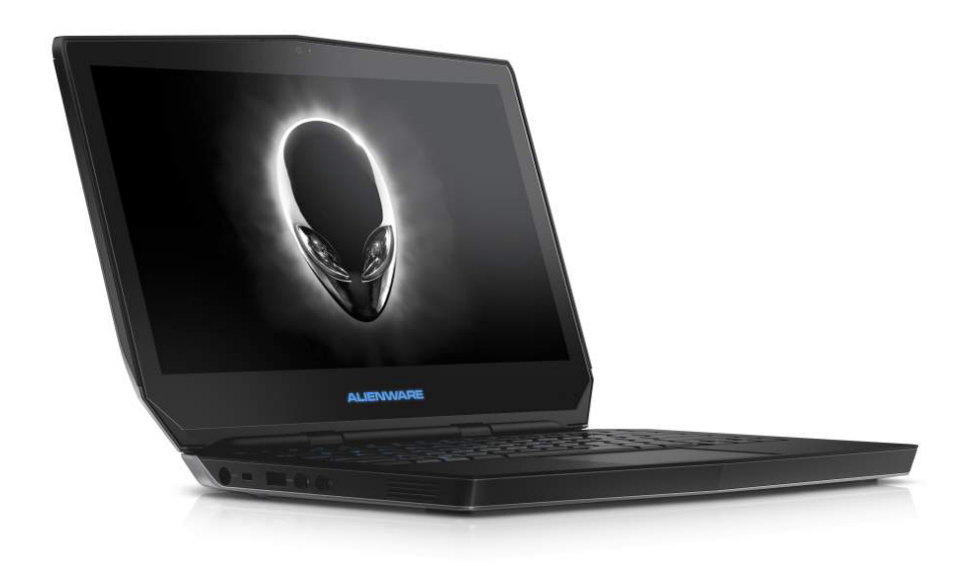

**[Vues](#page-1-0)**

# **[Spécifications](#page-6-0)**

**REMARQUE :** les images de ce document peuvent différer de votre ordinateur, selon la configuration que vous avez commandée.

**Copyright © 2015 Dell Inc. Tous droits réservés.** Le présent produit est protégé par les législations américaines et internationales sur le droit d'auteur et la propriété intellectuelle. Dell™ et le logo Dell sont des marques commerciales de Dell Inc. aux États-Unis et/ou dans d'autres juridictions. Toutes les marques et les noms mentionnés dans le présent document peuvent être des marques commerciales de leur propriétaire respectif.

2015 - 10 Rév. A01 Modèle réglementaire : P56G | Type : P56G002 Modèle de l'ordinateur : Alienware 13 R2

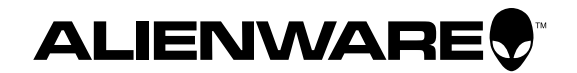

<span id="page-1-1"></span><span id="page-1-0"></span>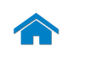

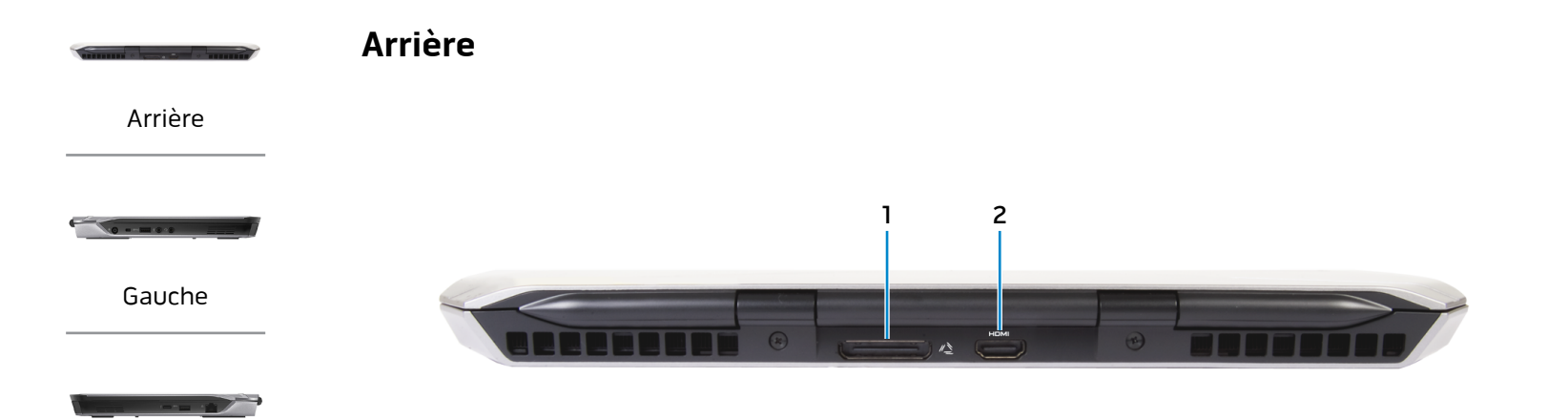

# [Droite](#page-3-0)

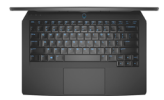

[Base](#page-4-0)

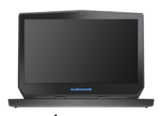

[Écran](#page-5-0)

### **1 Port graphique externe** Permet de connecter un amplificateur graphique Alienware.

# **2 Port HDMI**

Permet de connecter un téléviseur ou tout autre périphérique d'entrée HDMI compatible. Fournit des sorties vidéo et audio.

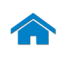

<span id="page-2-0"></span>**Gauche**

[Arrière](#page-1-1)

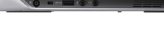

[Gauche](#page-2-0)

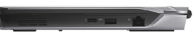

### [Droite](#page-3-0)

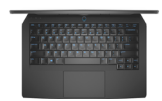

[Base](#page-4-0)

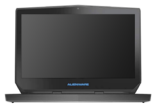

[Écran](#page-5-0)

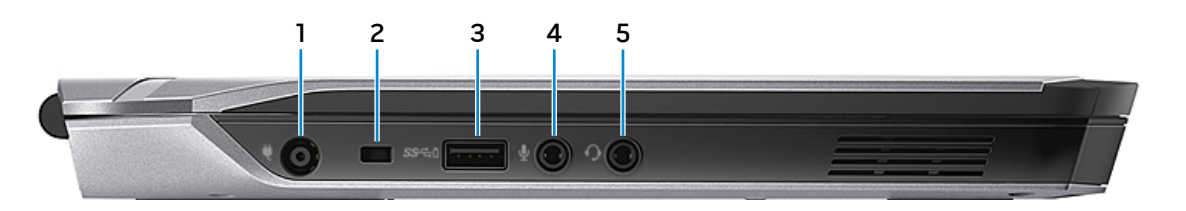

### **1 Port de l'adaptateur secteur**

Permet de brancher un adaptateur secteur pour alimenter l'ordinateur en courant électrique et recharger la batterie.

### **2 Emplacement pour câble de sécurité**

Permet de connecter un câble de sécurité pour empêcher les déplacements non autorisés de votre ordinateur.

#### **3 Port USB 3.0 avec PowerShare**

Permet de connecter des périphériques (périphériques de stockage, imprimantes, etc.). Assure des débits de transfert des données pouvant aller jusqu'à 5 Gbits/s.

PowerShare permet de recharger les périphériques USB même lorsque l'ordinateur est éteint.

- **REMARQUE :** si le niveau de charge de la batterie est inférieur à 10 %, vous devez branchez l'adaptateur d'alimentation pour charger les appareils connectés au port PowerShare.
- **REMARQUE :** si un périphérique USB est connecté au port PowerShare avant que l'ordinateur soit éteint ou qu'il passe en veille prolongée, vous devez le déconnecter puis le connecter de nouveau pour pouvoir le charger.

### **4 Port pour microphone/écouteurs**

Permet de connecter un microphone externe pour fournir une entrée audio ou des écouteurs.

### **5 Port pour casque**

Permet de connecter des écouteurs, un microphone ou un combiné écouteurs/microphone (casque).

<span id="page-3-0"></span>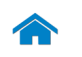

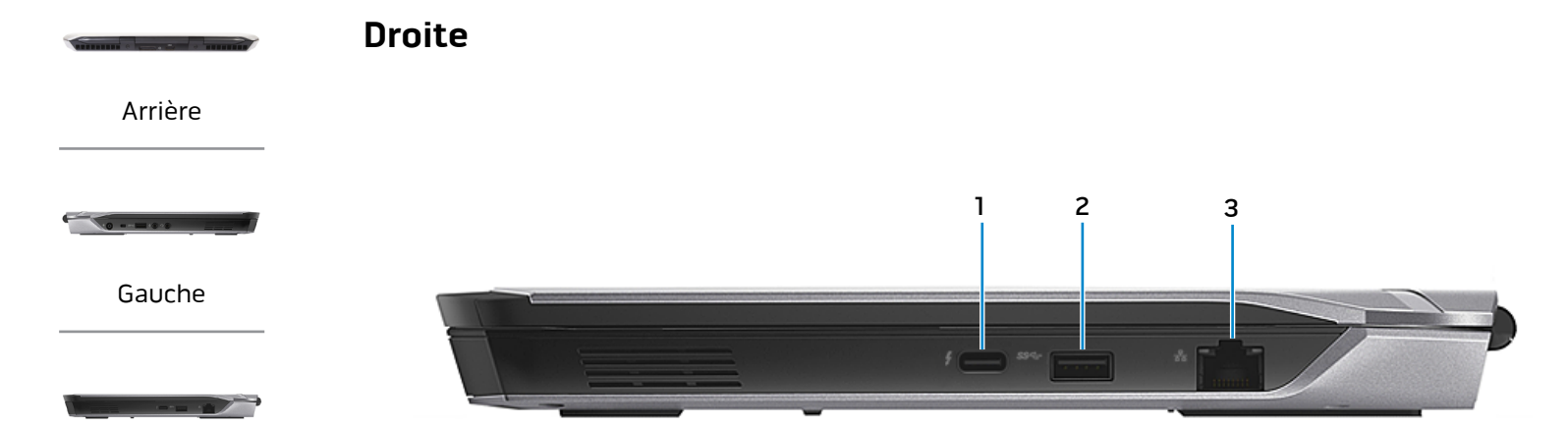

[Droite](#page-3-0)

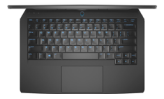

[Base](#page-4-0)

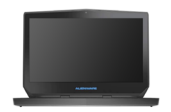

[Écran](#page-5-0)

### **1 Port Thunderbolt 3 (USB-C)**

Prend en charge les interfaces USB 3.1 (2nde génération) et Thunderbolt 3. Offre un taux de transfert de données pouvant atteindre jusqu'à 10 Gbit/s pour l'interface USB 3.1 et 40 Gbit/s pour l'interface Thunderbolt 3.

### **2 Port USB 3.0**

Permet de connecter des périphériques (périphériques de stockage, imprimantes, etc.). Assure des débits de transfert des données pouvant aller jusqu'à 5 Gbits/s.

### **3 Port réseau**

Permet de connecter un câble Ethernet (RJ45) depuis un routeur ou un modem haut débit permettant d'accéder au réseau ou à Internet.

Les deux voyants près du connecteur signalent l'état de la connexion et l'activité réseau.

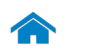

<span id="page-4-0"></span>**Base**

[Arrière](#page-1-1)

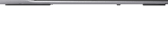

[Gauche](#page-2-0)

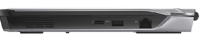

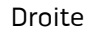

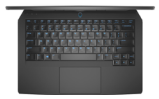

[Base](#page-4-0)

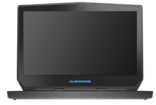

[Écran](#page-5-0)

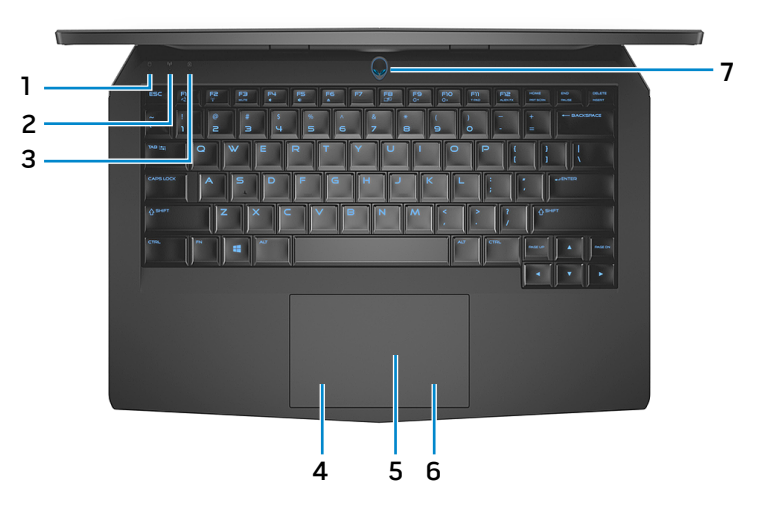

**1 Voyant d'activité du disque dur**

S'allume lorsque l'ordinateur lit ou écrit des données sur le disque dur.

**2 Voyant d'état du sans fil**

S'allume lorsque la fonction sans fil est activée.

# **3 Voyant de verrouillage des majuscules**

S'allume lorsque le verrouillage des majuscules est activé.

# **4 Zone de clic gauche**

Appuyez pour effectuer un clic gauche.

# **5 Pavé tactile**

Pour déplacer le pointeur de la souris, faites glisser votre doigt sur le pavé tactile. Appuyez pour effectuer un clic gauche.

### **6 Zone de clic droit**

Appuyez pour effectuer un clic droit.

### **7 Bouton d'alimentation/Voyant d'alimentation**

Appuyez pour mettre l'ordinateur sous tension s'il est éteint ou en état de veille.

Appuyez pour mettre l'ordinateur en état de veille s'il est allumé.

Appuyez pendant 4 secondes pour forcer l'ordinateur à s'éteindre.

Indique l'état d'alimentation de l'ordinateur.

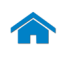

[Écran](#page-5-0)

1 2 3 4

**ALIENWARE** 

<span id="page-5-0"></span>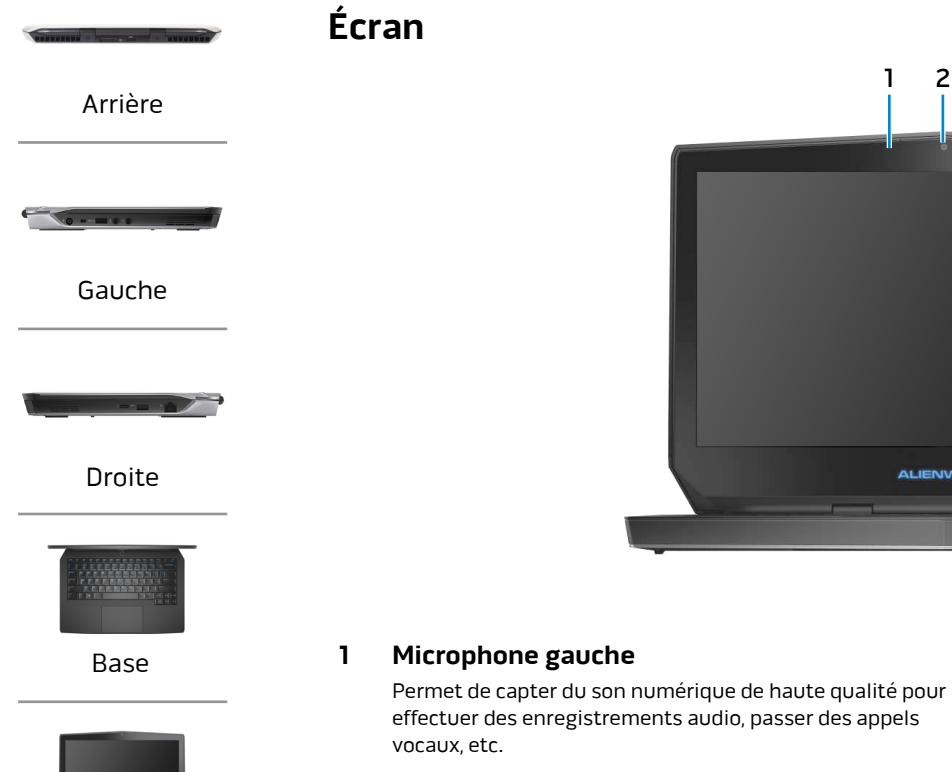

# **2 Caméra**

Permet d'utiliser la visioconférence, de prendre des photos et d'enregistrer des vidéos.

# **3 Voyant d'état de la caméra**

S'allume lorsque la caméra est activée.

### **4 Microphone droit**

Permet de capter du son numérique de haute qualité pour effectuer des enregistrements audio, passer des appels vocaux, etc.

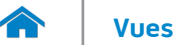

# <span id="page-6-0"></span>**Dimensions et poids**

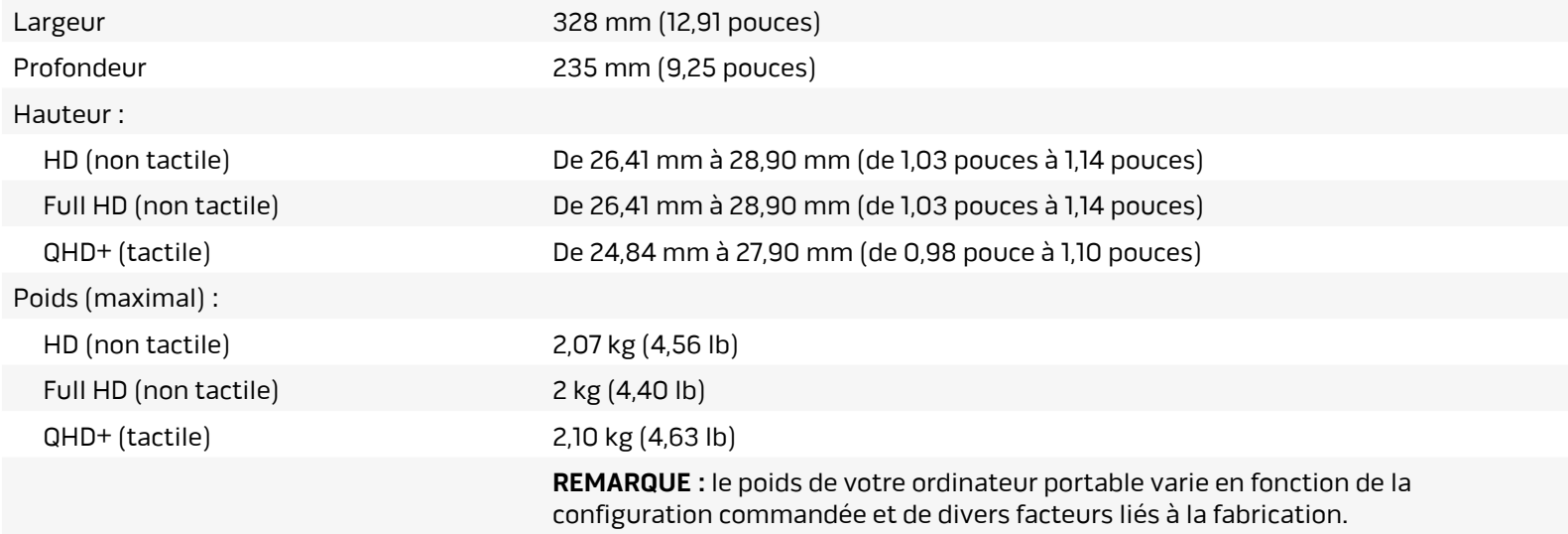

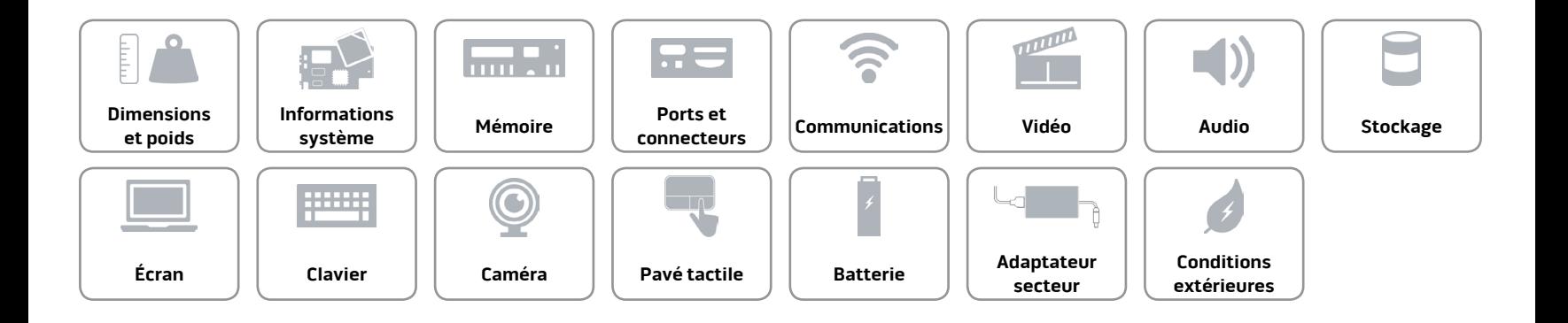

# <span id="page-7-0"></span>**Informations système**

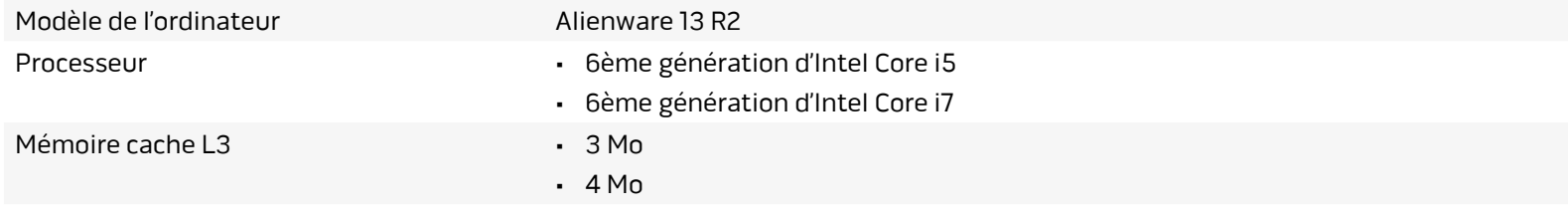

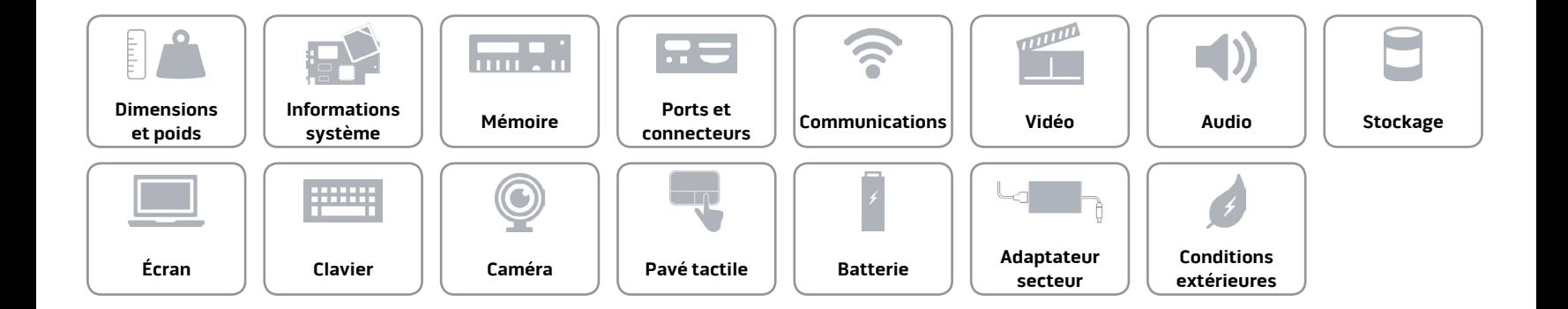

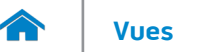

### <span id="page-8-0"></span>**Mémoire**

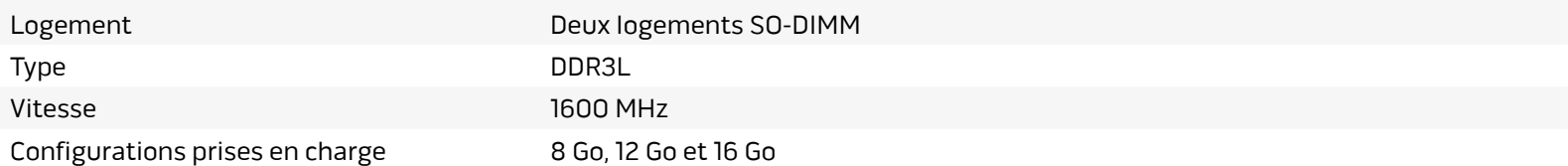

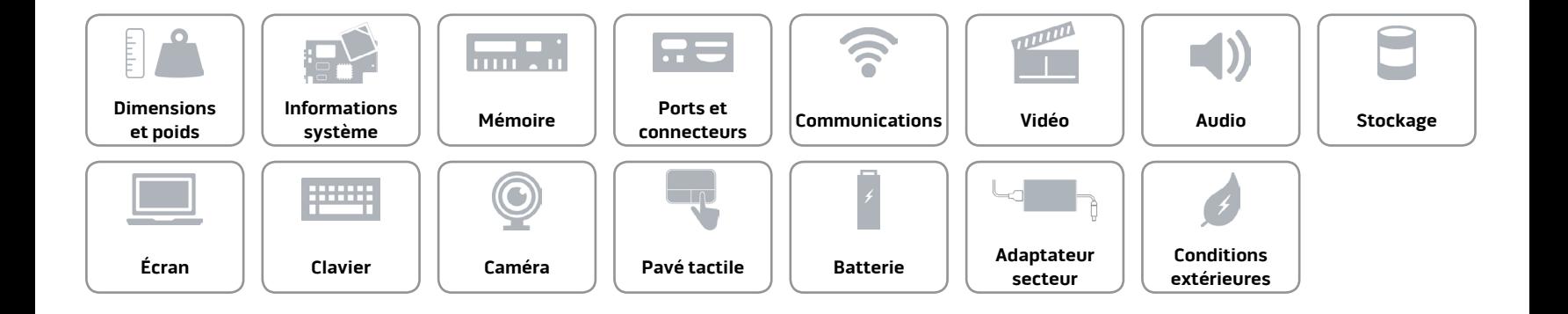

### <span id="page-9-0"></span>**Ports et connecteurs**

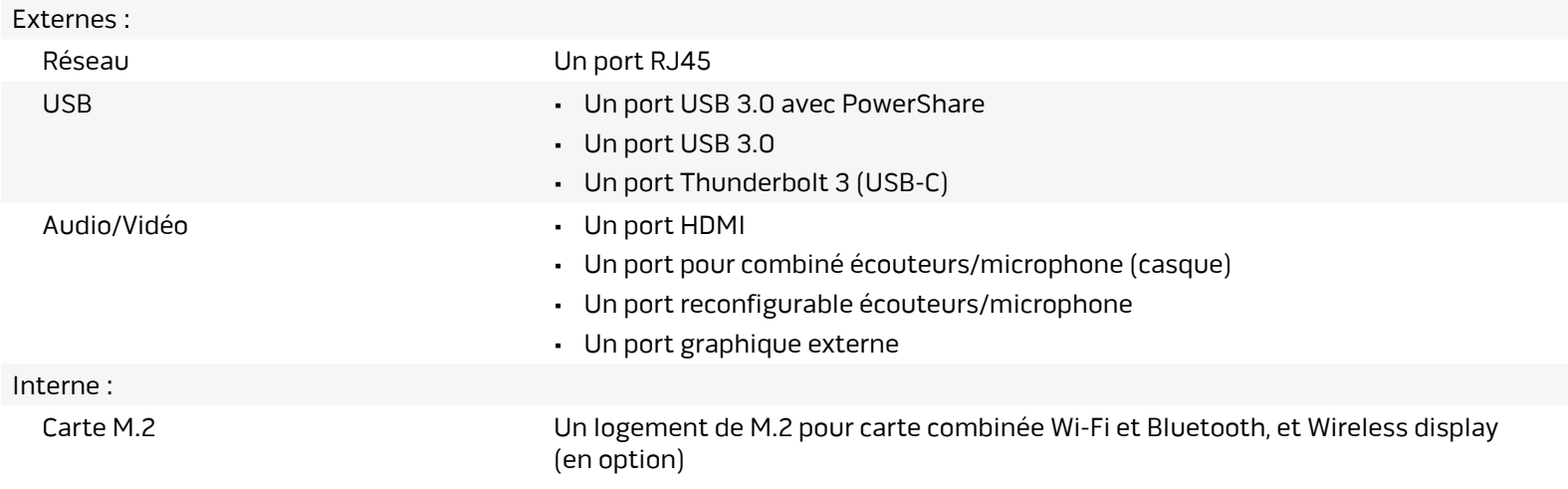

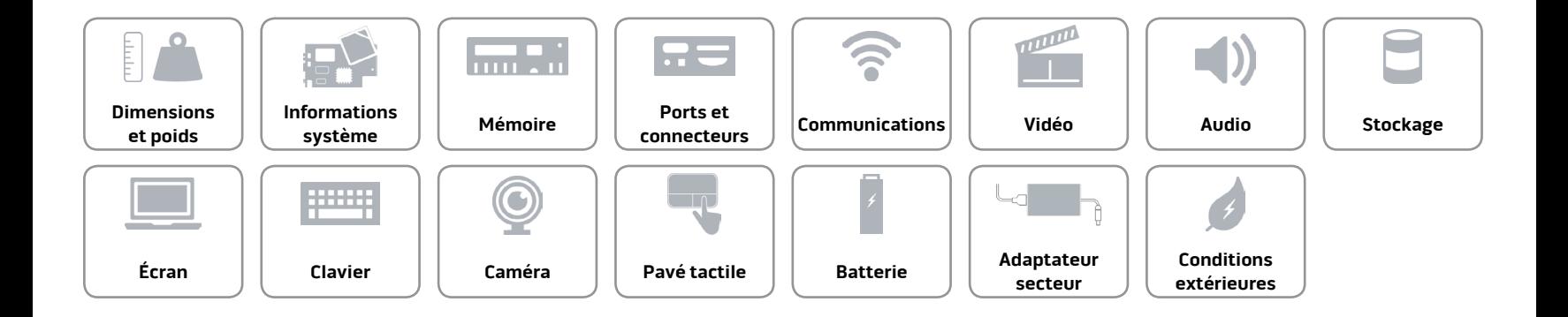

### <span id="page-10-0"></span>**Communications**

Ethernet Contrôleur Ethernet 10/100/1000 Mbits/s intégré à la carte système

- Sans fil **Filter Contract Contract Contract Contract Contract Contract Contract Contract Contract Contract Contract Contract Contract Contract Contract Contract Contract Contract Contract Contract Contract Contract Contrac** 
	- Bluetooth 4.1
	- WiDi (Wireless Display) (en option)
	- Miracast (Windows 8.1 et Windows 10)

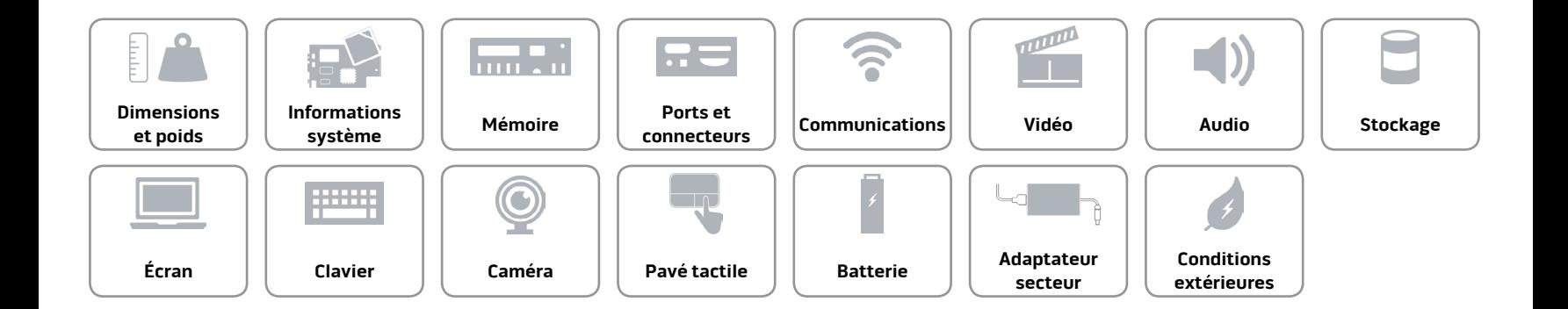

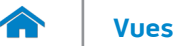

### <span id="page-11-0"></span>**Vidéo**

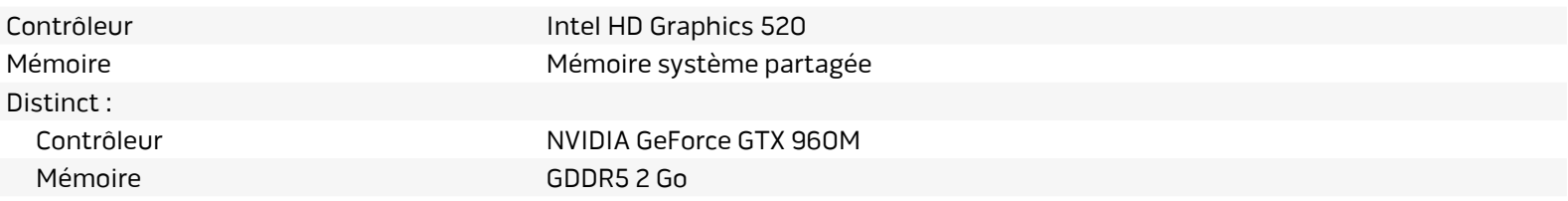

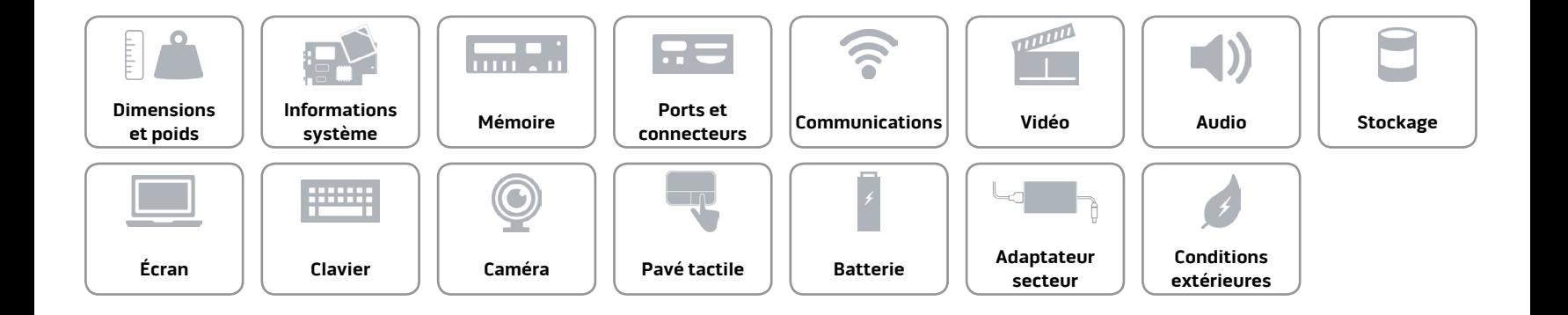

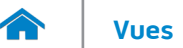

### <span id="page-12-0"></span>**Audio**

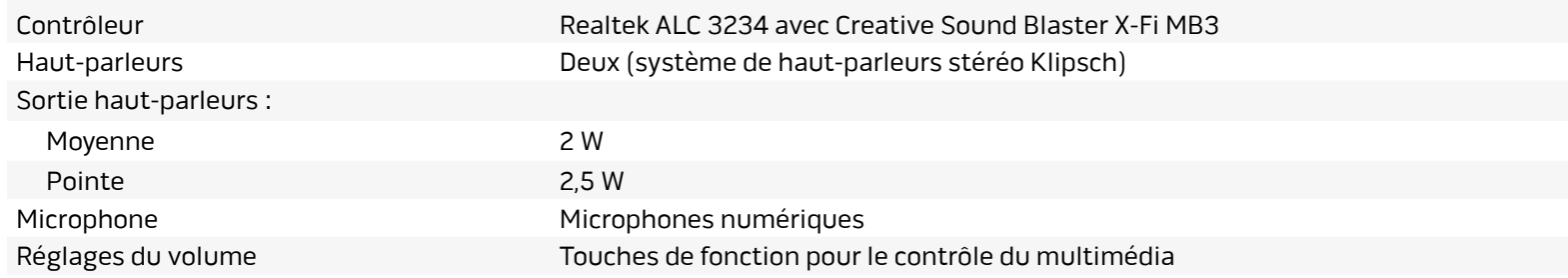

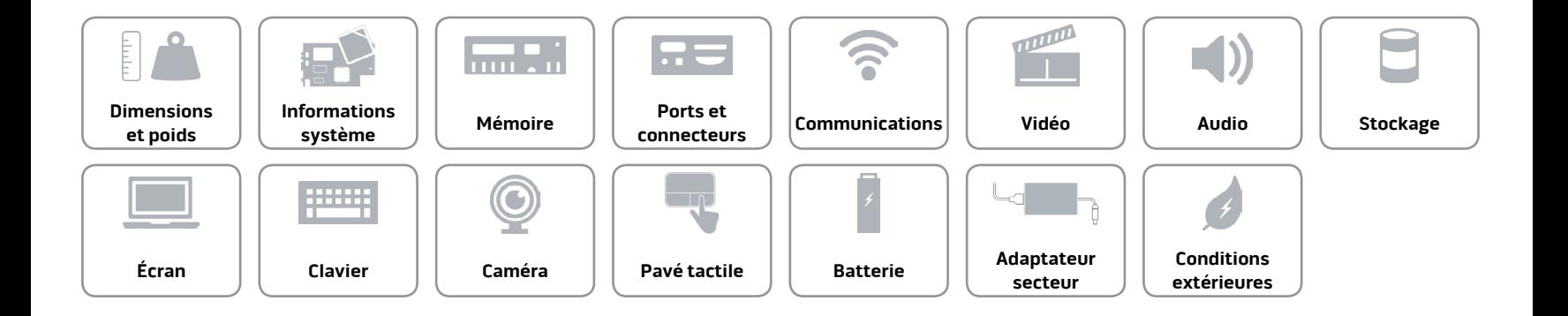

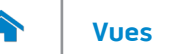

### <span id="page-13-0"></span>**Stockage**

Interface SATA 6 Gbits/s Disque dur Un lecteur de 2,5 pouces SSD Deux lecteurs M.2 PCIe/SATA

**REMARQUE :** l'ordinateur peut accueillir soit un disque dur de 2,5 pouces soit deux SSD.

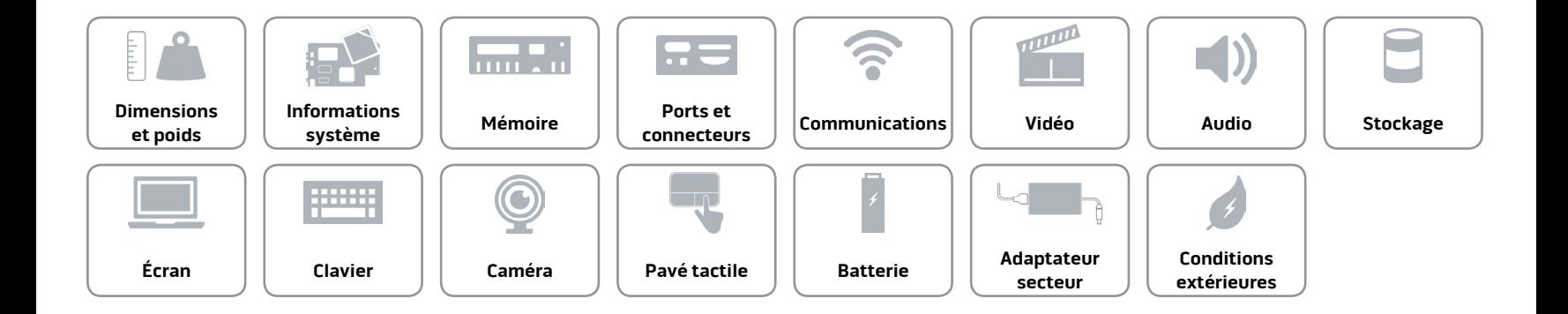

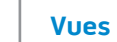

<span id="page-14-0"></span>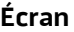

 $\curvearrowleft$ 

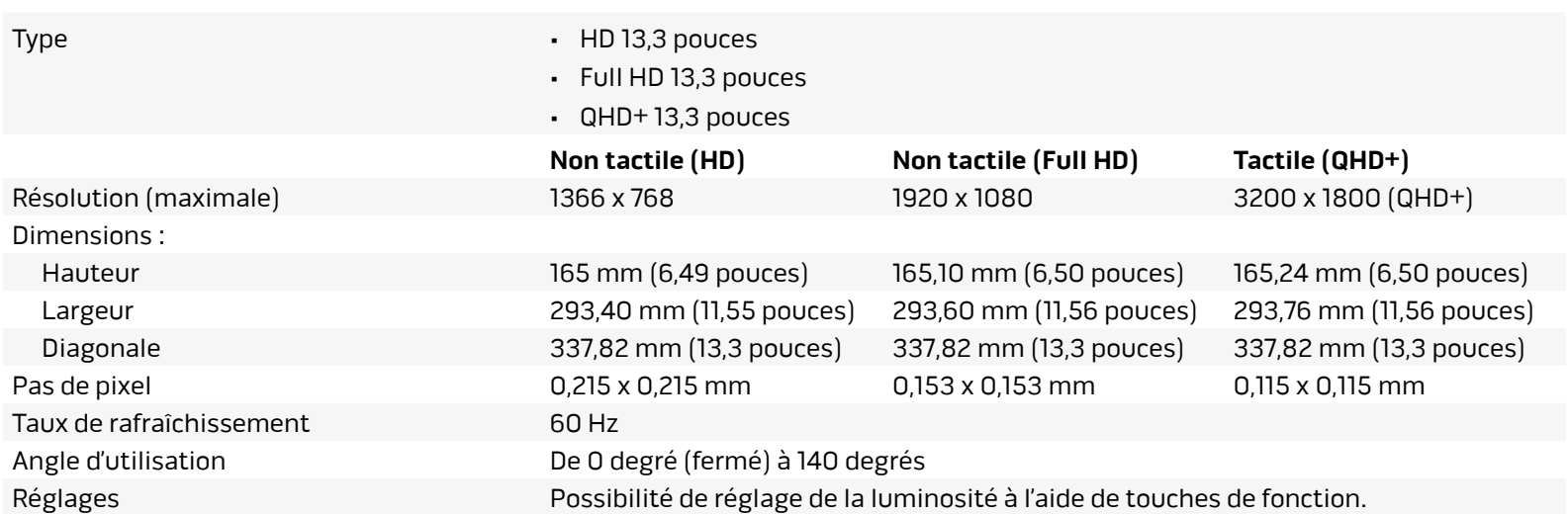

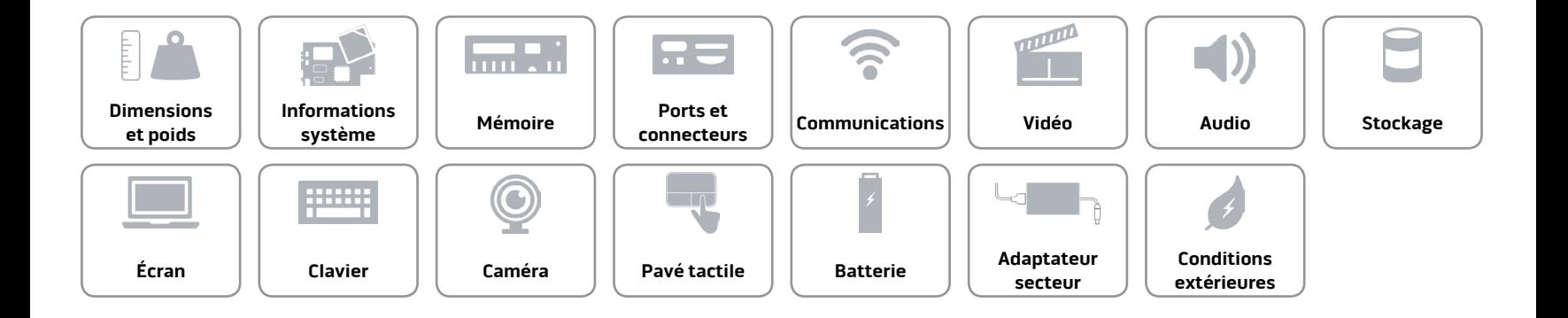

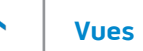

#### <span id="page-15-0"></span>**[Clavier](#page-15-0)**

Type Clavier rétroéclairé

Touches de fonction Certaines touches de votre clavier comportent deux symboles. Ces touches peuvent servir à saisir des caractères spéciaux ou à exécuter des fonctions secondaires. Pour saisir un caractère spécial, appuyez en même temps sur Maj et sur la touche désirée. Pour exécuter une fonction secondaire, appuyez en même temps sur Fn et sur la touche désirée.

> **REMARQUE :** vous pouvez définir le comportement principal des touches de fonction en modifiant **Function Key Behavior** (Comportement des touches de fonction) dans le programme de configuration du BIOS.

[Liste de touches de fonction](#page-16-0).

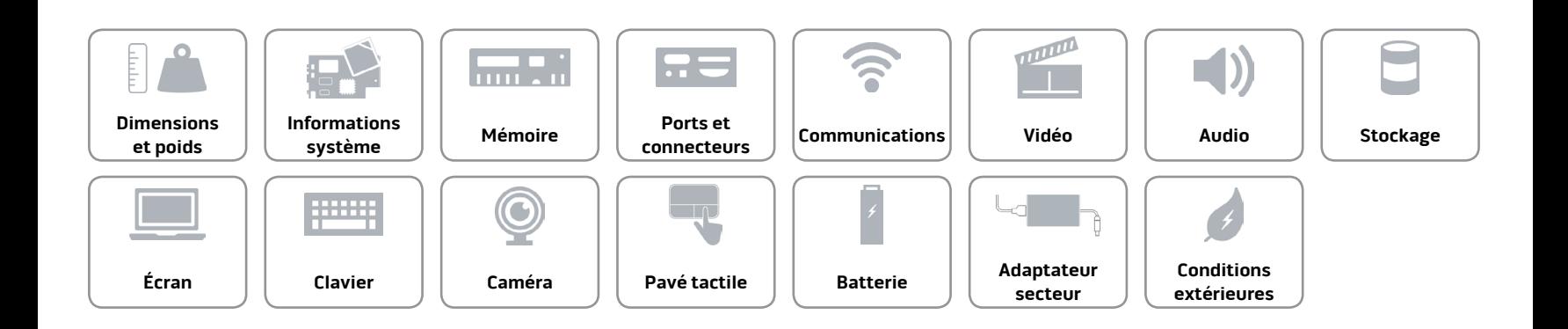

# <span id="page-16-0"></span>**Touches de fonction**

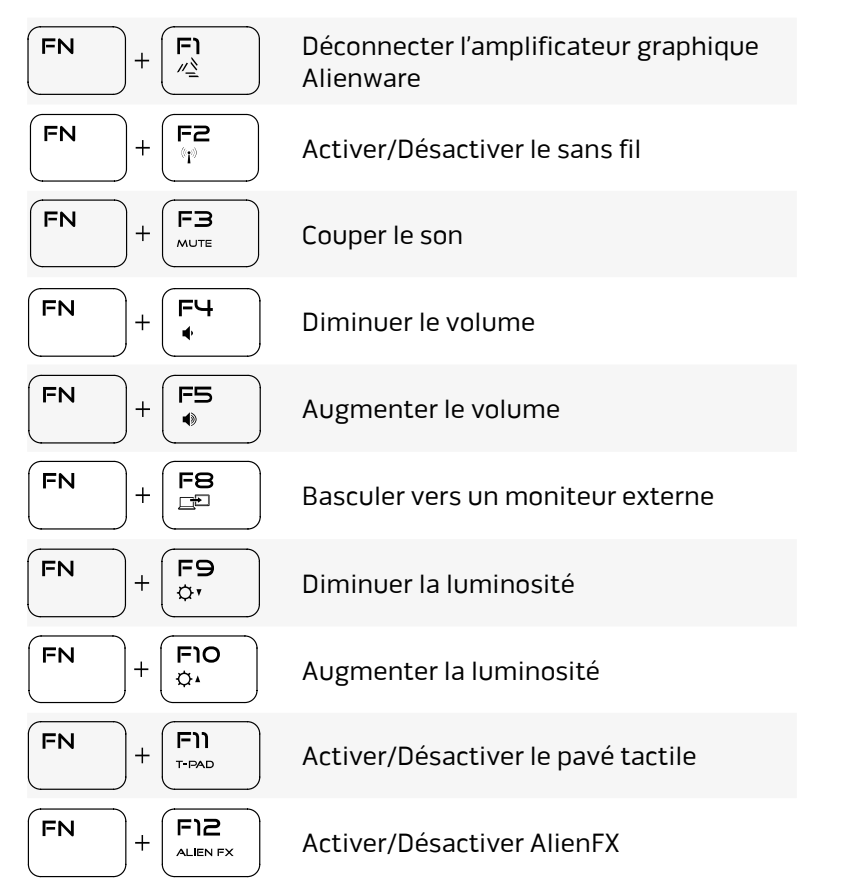

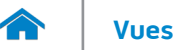

# <span id="page-17-0"></span>**Caméra**

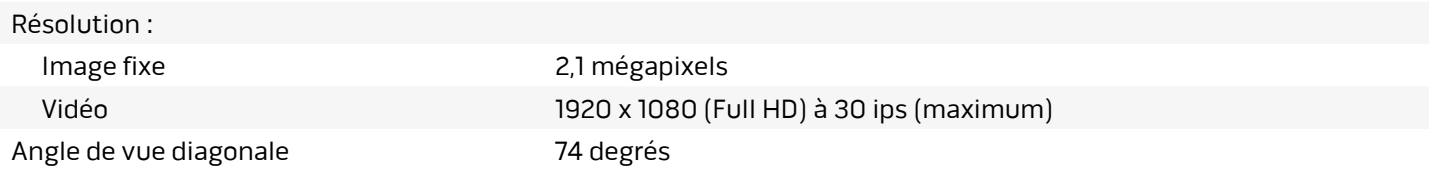

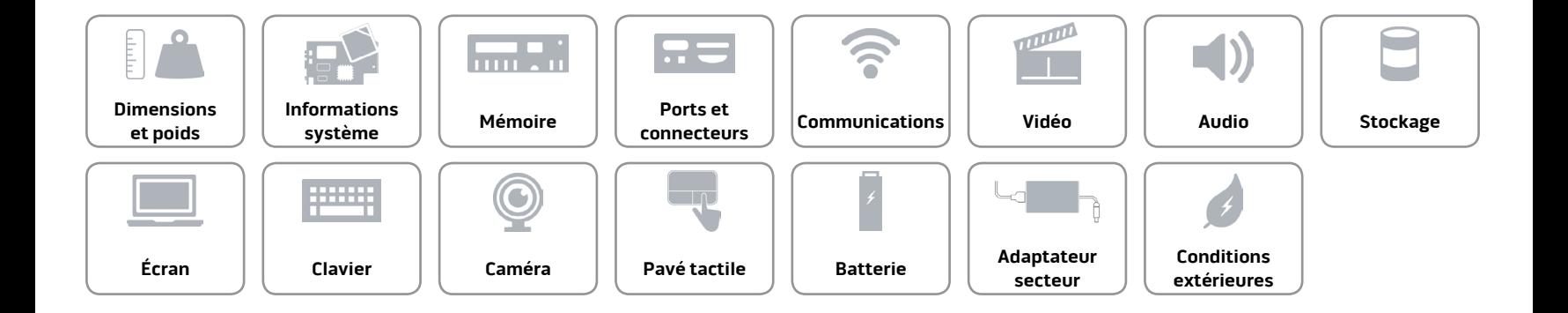

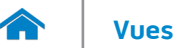

# <span id="page-18-0"></span>**Pavé tactile**

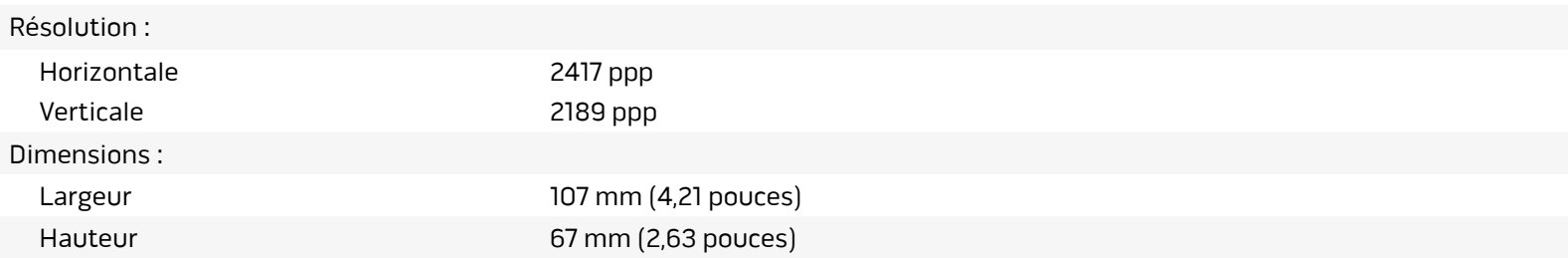

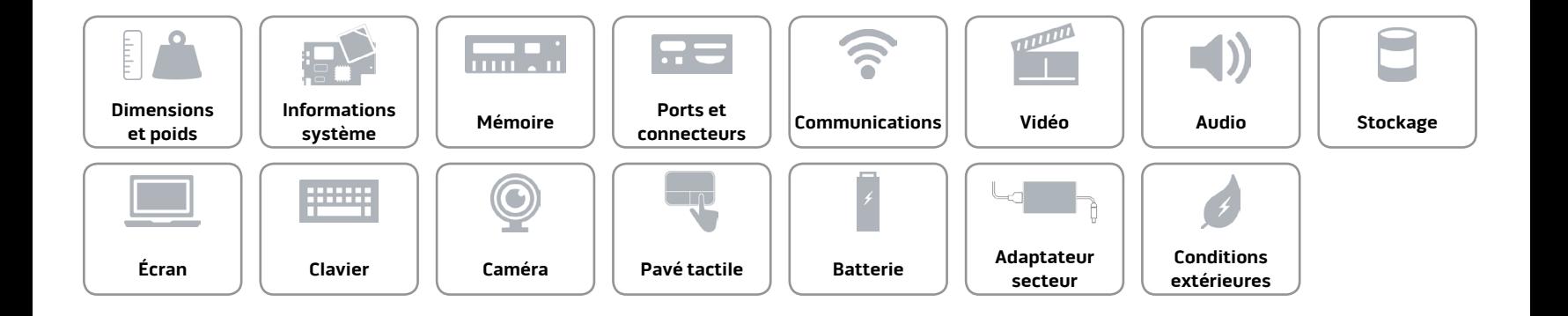

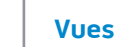

### <span id="page-19-0"></span>**Batterie**

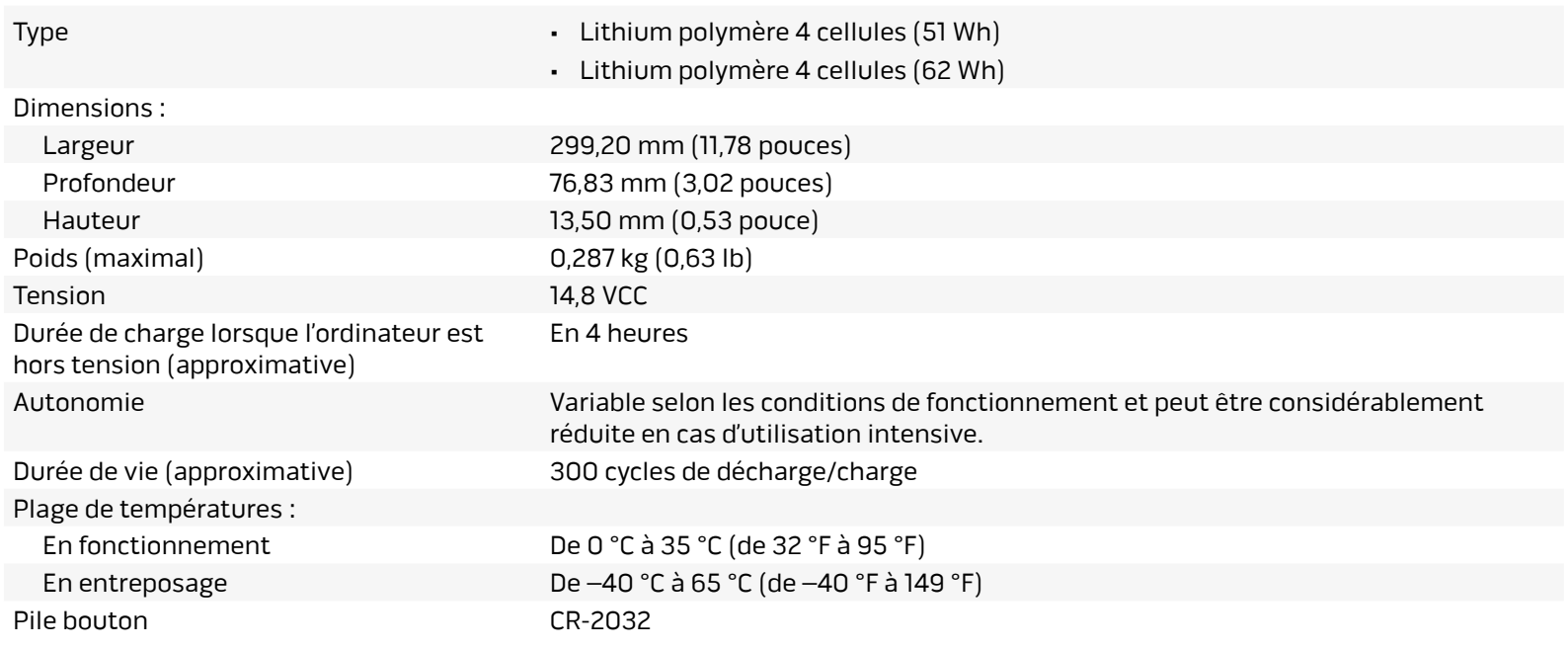

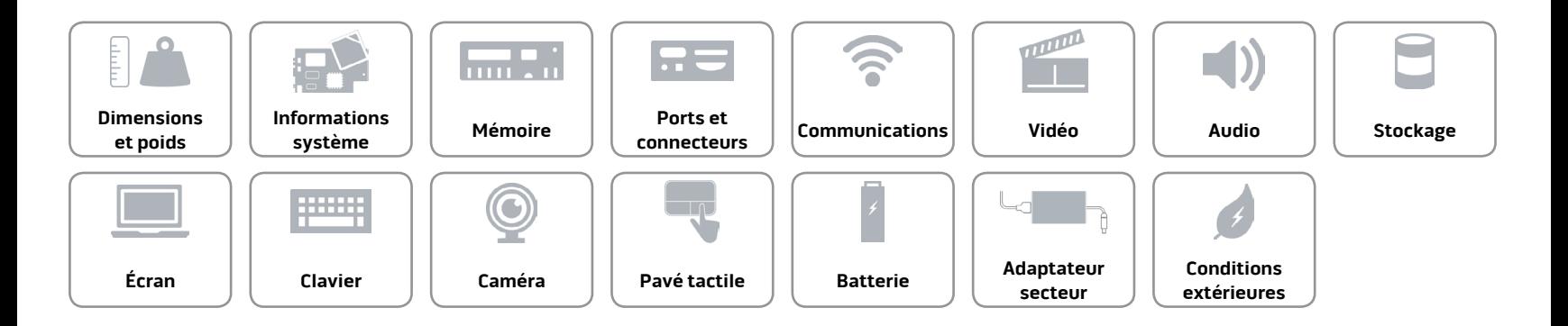

m

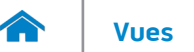

### <span id="page-20-0"></span>**Adaptateur secteur**

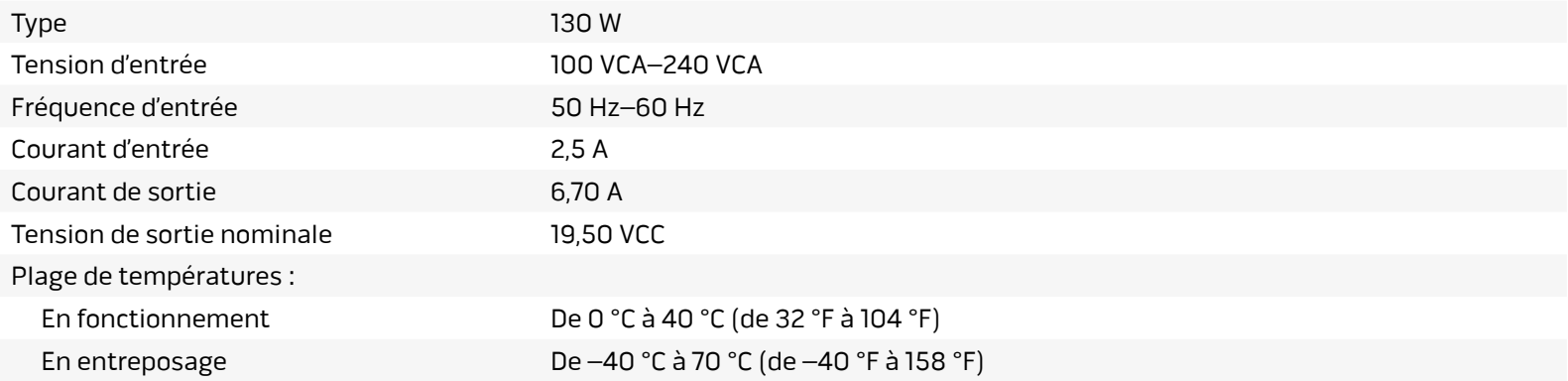

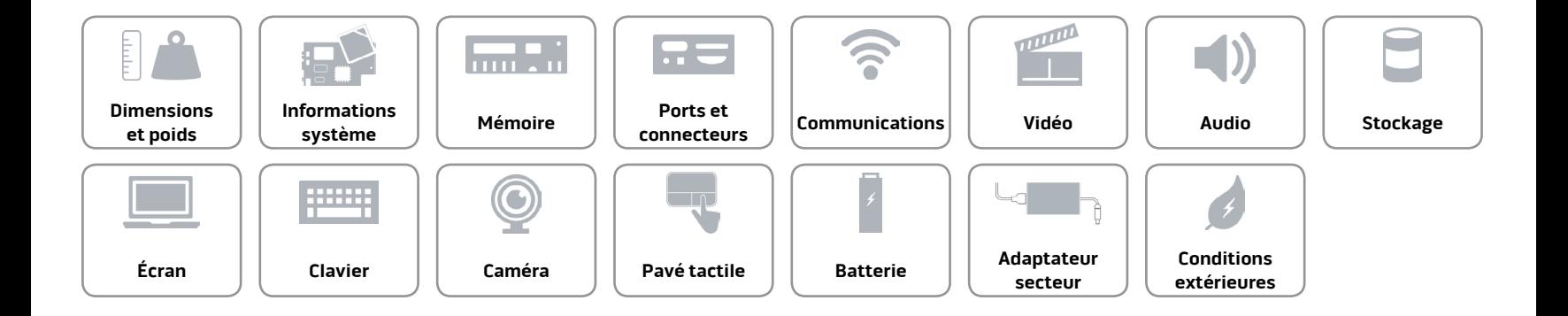

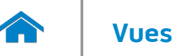

### <span id="page-21-0"></span>**Conditions extérieures**

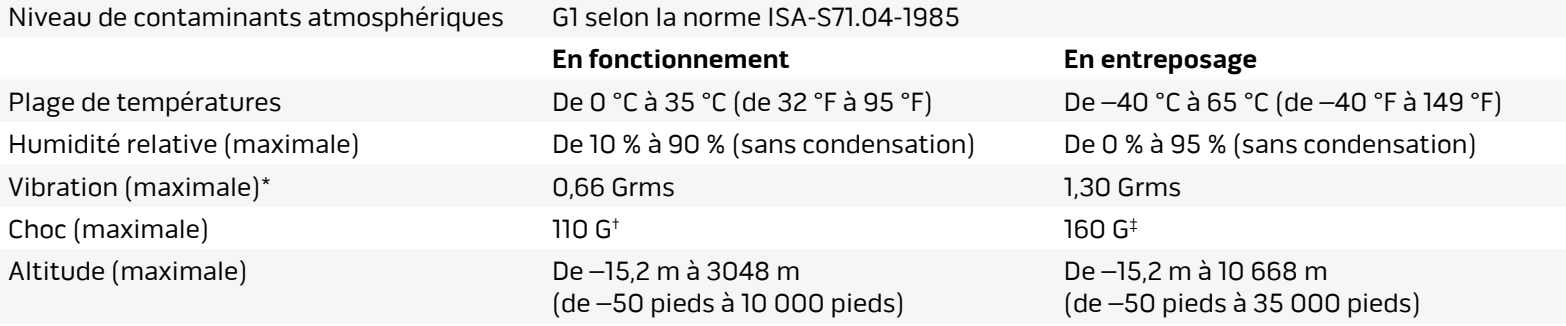

\* Mesurée à l'aide d'un spectre de vibration aléatoire simulant l'environnement utilisateur.

† Mesuré avec disque dur en fonctionnement avec impulsion semi-sinusoïdale de 2 ms.

‡ Mesuré avec disque dur en position de repos avec impulsion semi-sinusoïdale de 2 ms.

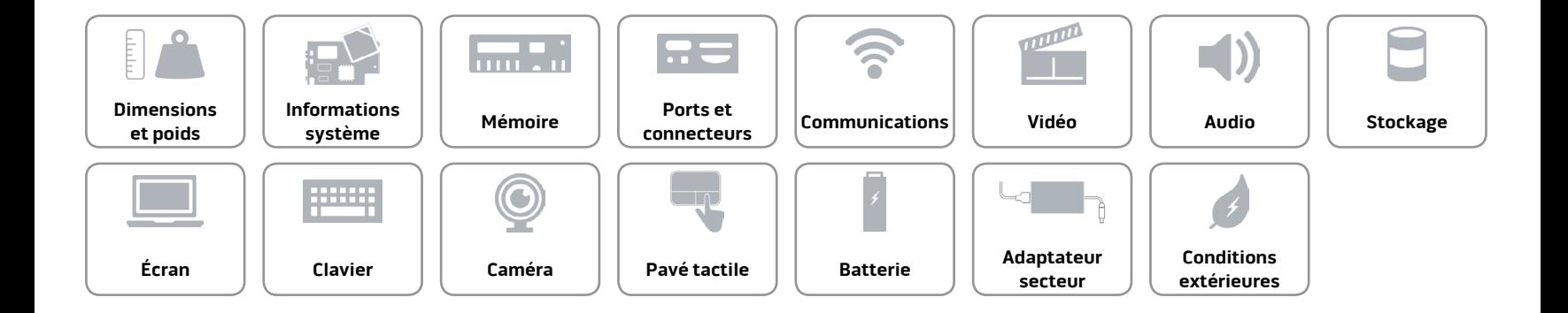